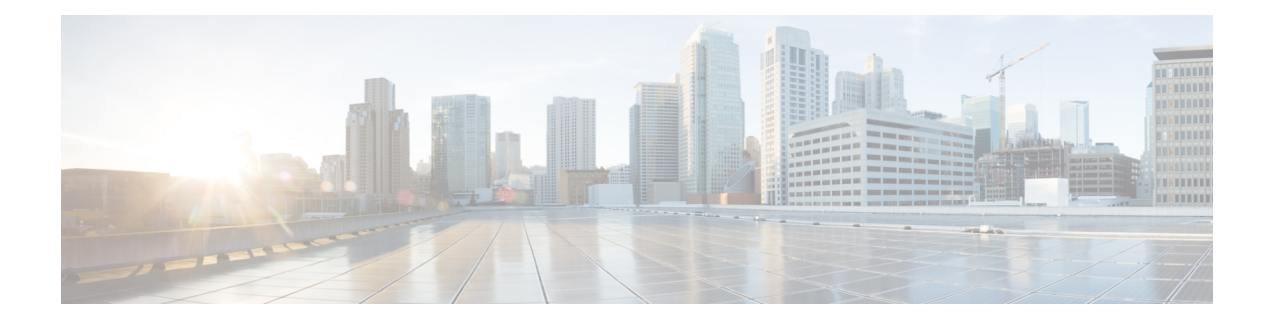

# **OSPFv3 Authentication Trailer**

The OSPFv3 Authentication Trailer feature as specified in RFC 7166 provides a mechanism to authenticate Open Shortest Path First version 3 (OSPFv3) protocol packets as an alternative to existing OSPFv3 IPsec authentication.

- Information About OSPFv3 [Authentication](#page-0-0) Trailer, on page 1
- How to Configure OSPFv3 [Authentication](#page-1-0) Trailer, on page 2
- Configuration Examples for OSPFv3 [Authentication](#page-4-0) Trailer, on page 5
- Additional References for OSPFv3 [Authentication](#page-5-0) Trailer, on page 6
- Feature Information for OSPFv3 [Authentication](#page-6-0) Trailer, on page 7

## <span id="page-0-0"></span>**Information About OSPFv3 Authentication Trailer**

### **Overview of OSPFv3 Authentication Trailer**

Prior to the OSPFv3 Authentication Trailer, OSPFv3 IPsec as defined in RFC 4552 was the only mechanism for authenticating protocol packets. The OSPFv3 Authentication Trailer feature defines an alternative mechanism to authenticate OSPFv3 protocol packets that additionally provides a packet replay protection via sequence number and does not have any platform dependencies.

To perform non-IPsec cryptographic authentication, OSPFv3 devices append a special data block, that is, Authentication Trailer, to the end of the OSPFv3 packets. The length of the Authentication Trailer is not included in the length of the OSPFv3 packet but is included in the IPv6 payload length. The Link-Local Signaling (LLS) block is established by the L-bit setting in the "OSPFv3 Options" field in OSPFv3 hello and database description packets. If present, the LLS data block is included along with the OSPFv3 packet in the cryptographic authentication computation.

A new Authentication Trailer (AT)-bit is introduced into the OSPFv3 Options field. OSPFv3 devices must set the AT-bit in OSPFv3 Hello and Database Description packets to indicate that all the packets on this link will include an Authentication Trailer. For OSPFv3 Hello and Database Description packets, the AT-bit indicates the AT is present. For other OSPFv3 packet types, the OSPFv3 AT-bit setting from the OSPFv3 Hello/Database Description setting is preserved in the OSPFv3 neighbor data structure. OSPFv3 packet types that do not include an OSPFv3 Options field will use the setting from the neighbor data structure to determine whether or not the AT is expected. The AT-bit must be set in all OSPFv3 Hello and Database Description packets that contain an Authentication Trailer.

To configure the Authentication Trailer, OSPFv3 utilizes existing Cisco IOS**key chain**command.For outgoing OSPFv3 packets, the following rules are used to select the key from the key chain:

- Select the key that is the last to expire.
- If two keys have the same stop time, select the one with the highest key ID.

The security association (SA) ID maps to the authentication algorithm and the secret key, which is used to generate and verify the message digest. The following authentication algorithms are supported:

- HMAC-SHA-1
- HMAC-SHA-256
- HMAC-SHA-384
- HMAC-SHA-512

If the authentication is configured but the last valid key is expired, then the packets are sent using the key. A syslog message is also generated. If no valid key is available then the packet is sent without the authentication trailer. When packets are received, the key ID is used to look up the data for that key. If the key ID is not found in the key chain or if the SA is not valid, the packet is dropped. Otherwise, the packet is verified using the algorithm and the key that is configured for the key ID. Key chains support rollover using key lifetimes. A new key can be added to a key chain with the send start time set in the future. This setting allows the new key to be configured on all devices before the keys are actually used.

The hello packets have higher priority than any other OSPFv3 packets and therefore can get re-ordered on the outgoing interface. This reordering can create problems with sequence number verification on neighboring devices. To prevent sequence mismatch, OSPFv3 verifies the sequence number separately for each packet type.

See RFC 7166 for more details on the authentication procedure.

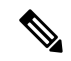

**Note**

If you receive packets that come in a non-decreasing sequence, the system displays an authentication error. This is not an error, and you can ignore this authentication error message. No other action is required from your end.

## <span id="page-1-0"></span>**How to Configure OSPFv3 Authentication Trailer**

### **Configuring OSPFv3 Authentication Trailer**

#### **SUMMARY STEPS**

- **1. enable**
- **2. configure terminal**
- **3. interface** *type number*
- **4. ospfv3** [*pid*] [**ipv4** | **ipv6**] **authentication** {**key-chain** *chain-name* | **null**}
- **5. router ospfv3** [*process-id*]
- **6. address-family ipv6 unicast vrf** *vrf-name*
- **7. area** *area-id* **authentication** {**key-chain** *chain-name* | **null**}
- **8. area** *area-id* **virtual-link** *router-id* **authentication key-chain** *chain-name*
- **9. area** *area-id* **sham-link** *source-address destination-address* **authentication key-chain** *chain-name*
- **10. authentication mode** {**deployment** | **normal**}
- **11. end**
- **12. show ospfv3 interface**
- **13. show ospfv3 neighbor** [*detail*]
- **14. debug ospfv3 vrf authentication**

### **DETAILED STEPS**

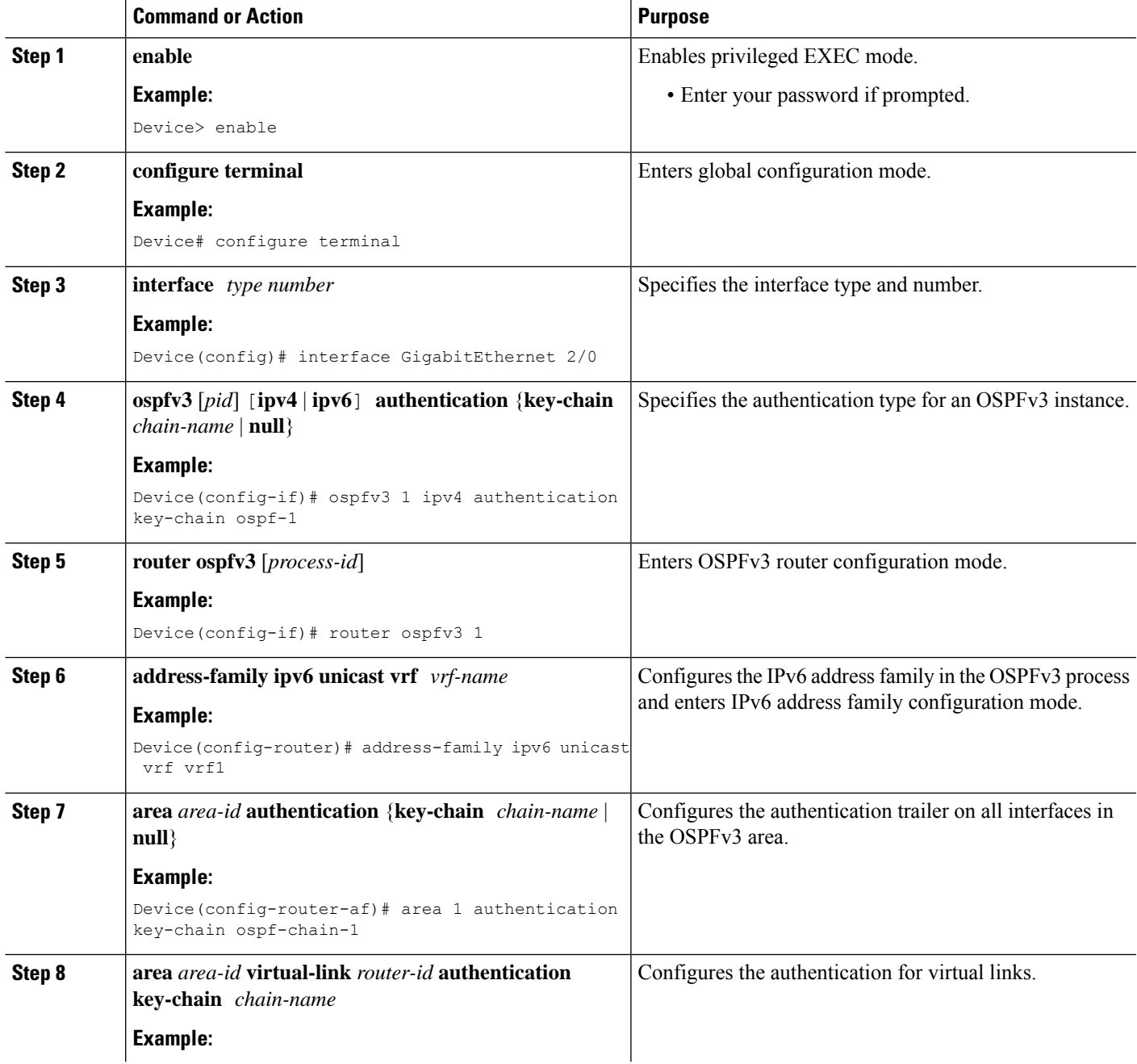

L

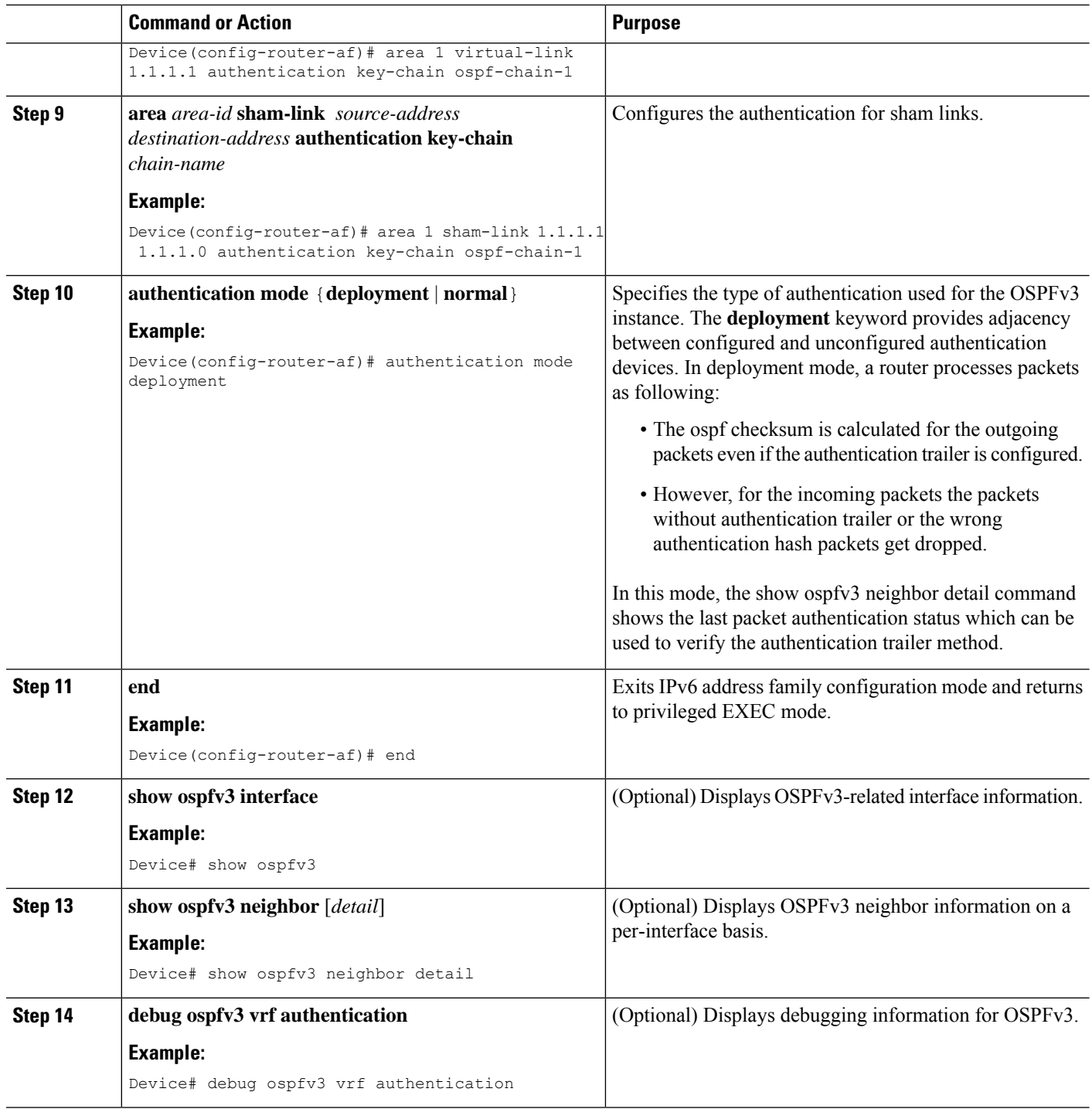

٦

## <span id="page-4-0"></span>**Configuration Examples for OSPFv3 Authentication Trailer**

### **Example: Configuring OSPFv3 Authentication Trailer**

```
interface GigabitEthernet 0/0
 ospfv3 1 ipv4 authentication key-chain ospf-1
 router ospfv3 1
 address-family ipv6 unicast vrf vrf1
  area 1 authentication key-chain ospf-1
   area 1 virtual-link 1.1.1.1 authentication key-chain ospf-1
   area 1 sham-link 1.1.1.1 authentication key-chain ospf-1
   authentication mode deployment
!
key chain ospf-1
key 1
   key-string ospf
   cryptographic-algorithm hmac-sha-512
!
```
### **Example: Verifying OSPFv3 Authentication Trailer**

The following examples show the output of the **show ospfv3** commands.

```
Device# show ospfv3
OSPFv3 1 address-family ipv6
Router ID 1.1.1.1
…
RFC1583 compatibility enabled
Authentication configured with deployment key lifetime
Active Key-chains:
 Key chain mama: Send key 1, Algorithm HMAC-SHA-256, Number of interfaces 1
   Area BACKBONE(0)
Device# show ospfv3 neighbor detail
OSPFv3 1 address-family ipv6 (router-id 2.2.2.2)
 Neighbor 1.1.1.1
    In the area 0 via interface GigabitEthernet0/0
    Neighbor: interface-id 2, link-local address FE80::A8BB:CCFF:FE01:2D00
   Neighbor priority is 1, State is FULL, 6 state changes
   DR is 2.2.2.2 BDR is 1.1.1.1
   Options is 0x000413 in Hello (V6-Bit, E-Bit, R-Bit, AT-Bit)
   Options is 0x000413 in DBD (V6-Bit, E-Bit, R-Bit, AT-Bit)
   Dead timer due in 00:00:33
   Neighbor is up for 00:05:07
   Last packet authentication succeed
   Index 1/1/1, retransmission queue length 0, number of retransmission 0
   First 0x0(0)/0x0(0)/0x0(0) Next 0x0(0)/0x0(0)/0x0(0)
   Last retransmission scan length is 0, maximum is 0
   Last retransmission scan time is 0 msec, maximum is 0 msec
```

```
Device# show ospfv3 interface
GigabitEthernet0/0 is up, line protocol is up
…
Cryptographic authentication enabled
   Sending SA: Key 25, Algorithm HMAC-SHA-256 – key chain ospf-keys
   Last retransmission scan time is 0 msec, maximum is 0 msec
```
## <span id="page-5-0"></span>**Additional References for OSPFv3 Authentication Trailer**

#### **Related Documents**

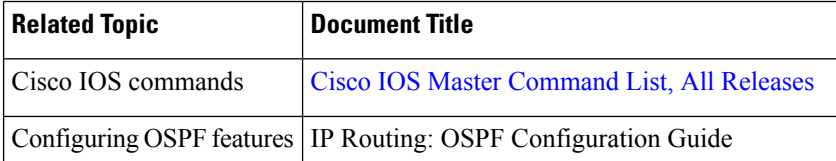

#### **Standards and RFCs**

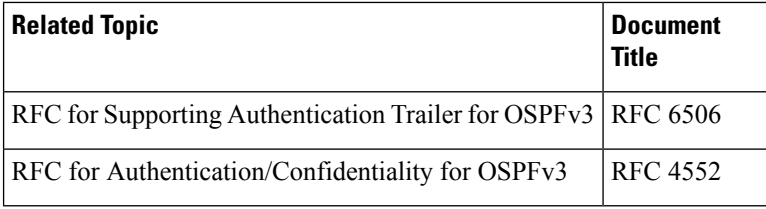

#### **Technical Assistance**

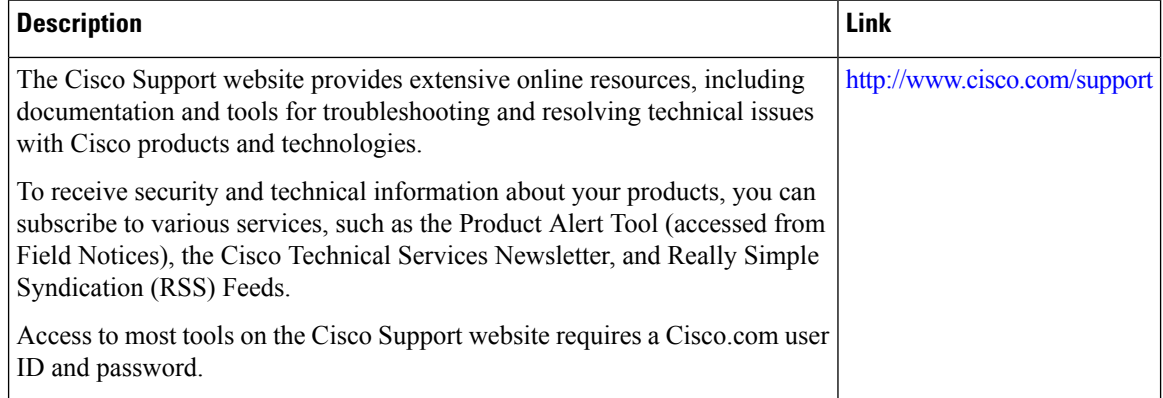

## <span id="page-6-0"></span>**Feature Information for OSPFv3 Authentication Trailer**

The following table provides release information about the feature or features described in this module. This table lists only the software release that introduced support for a given feature in a given software release train. Unless noted otherwise, subsequent releases of that software release train also support that feature.

Use Cisco Feature Navigator to find information about platform support and Cisco software image support. To access Cisco Feature Navigator, go to [www.cisco.com/go/cfn.](http://www.cisco.com/go/cfn) An account on Cisco.com is not required.

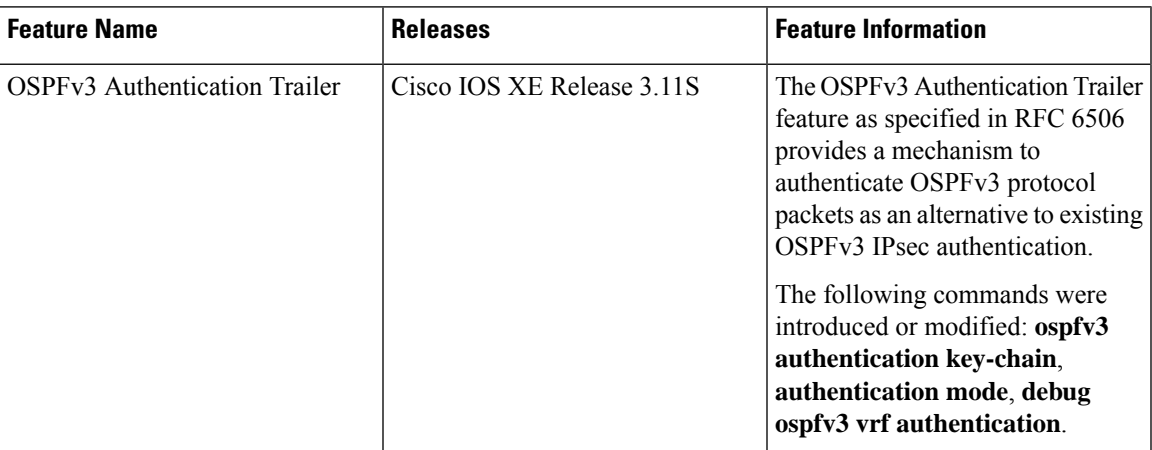

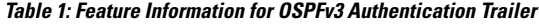

**Table 2: Feature Information for OSPFv3 Authentication Trailer**

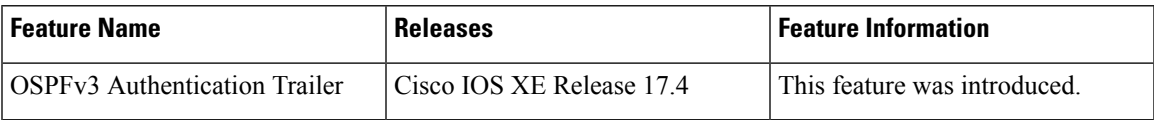

I

٦